# 陕西省医学会会员组织管理系统

专科分会委员推荐操作说明(推荐单位)

#### 一、进入陕西省医学会组织管理系统

- 1、浏览器输入 <http://www.sxsyxh.org.cn/>打开陕西省医学会官网, 在导航找到"组织管理">>"组织管理系统"
- 2、点击"组织管理系统"进入

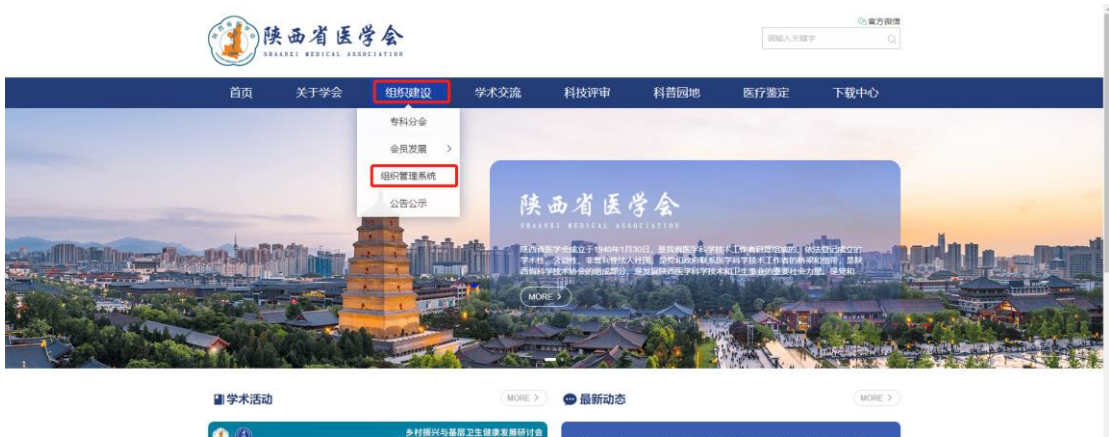

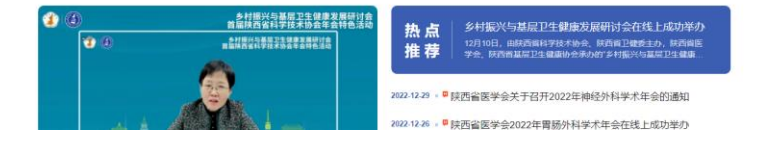

# 二、登录推荐单位管理账号、由学会分配

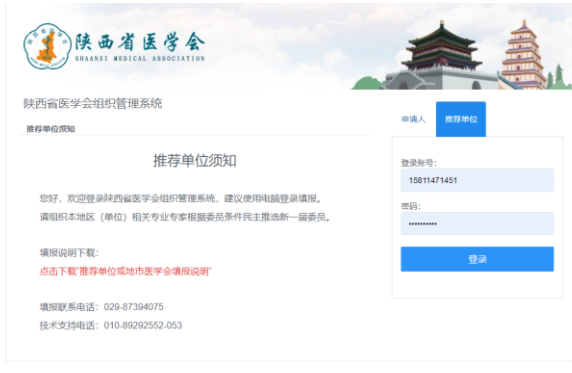

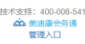

#### 三、登录成功页面、

功能点 1:修改登录密码

功能点 2:分会的推荐进度、查看推荐通知、下载通知函、推荐码的使用情况。 功能点 3:修改推荐单位负责人信息。

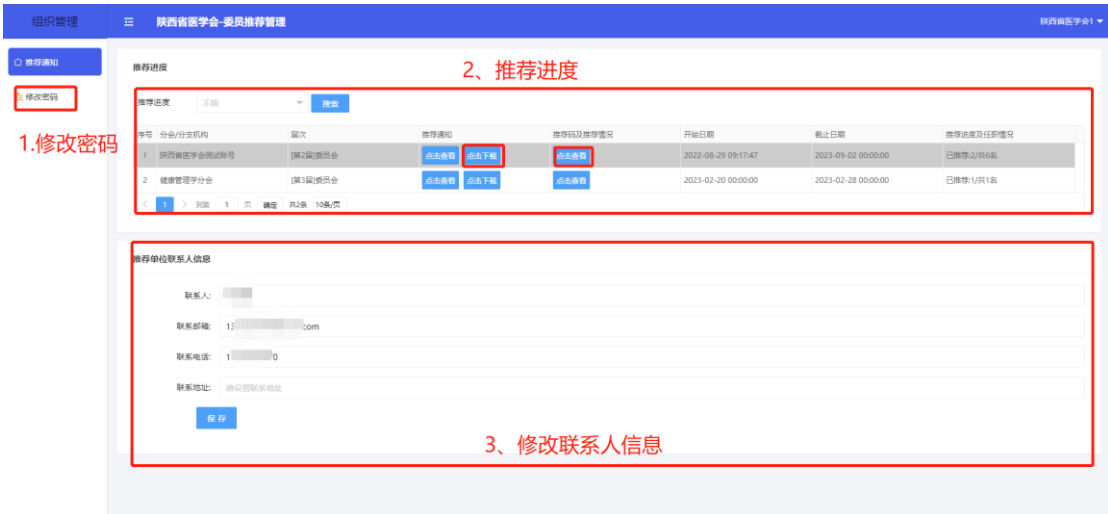

### 四、分会推荐码的使用情况

- 1、查看推荐码的填报情况。
- 2、审核填报人信息。
- 3、代理填报人进行填报。

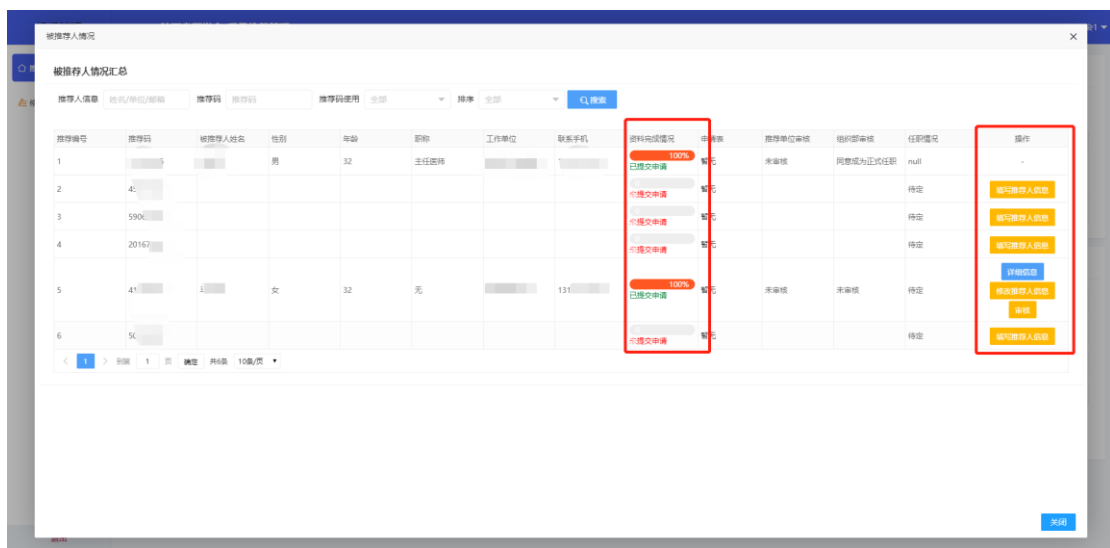

## 五、检索信息

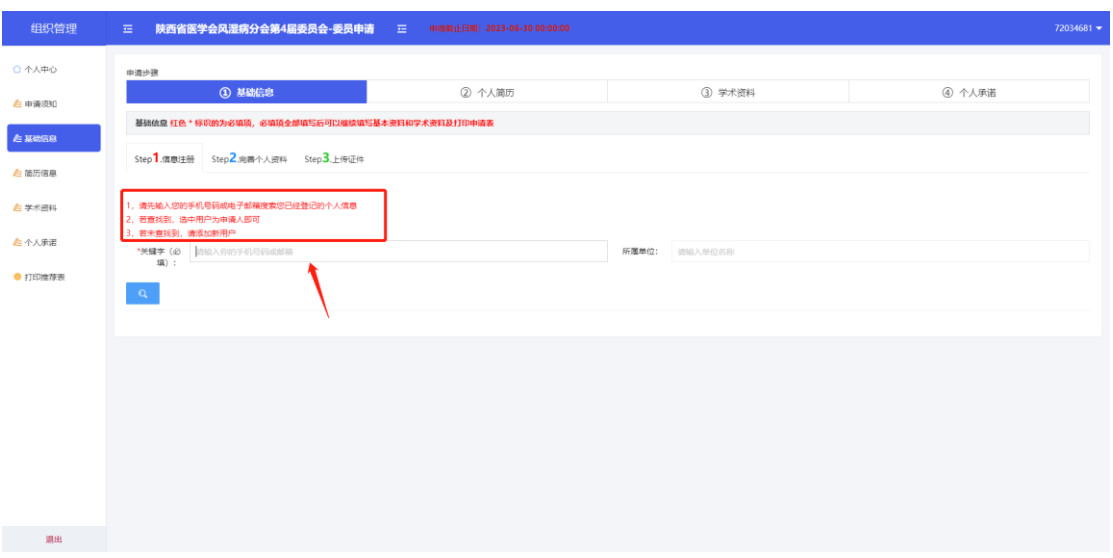

### 六、确认检索信息

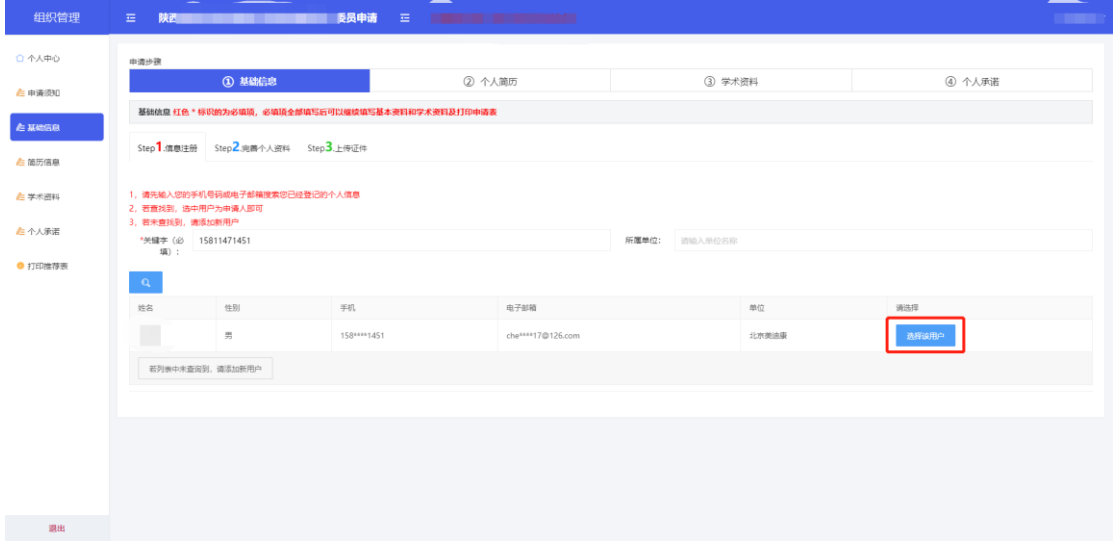

七、填写基本信息

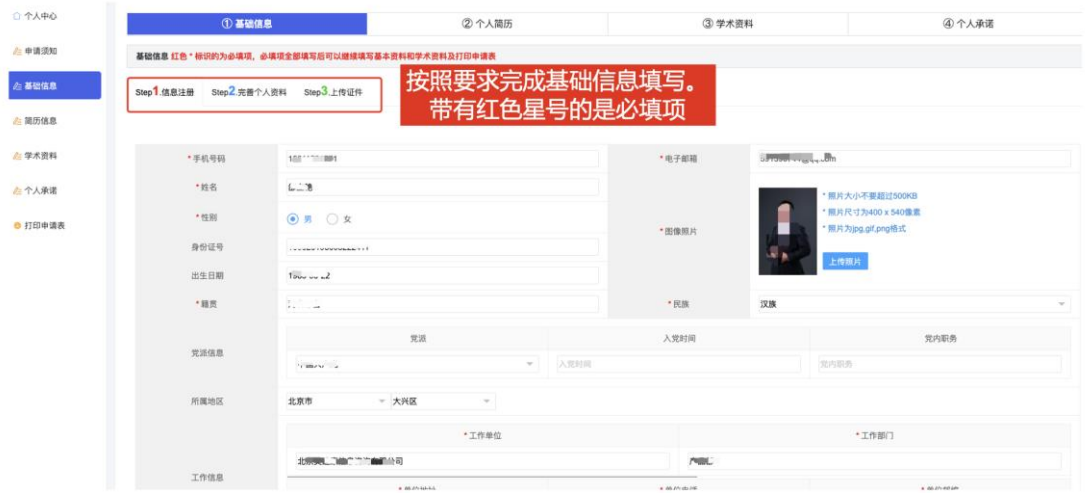

## 八、填写简历信息

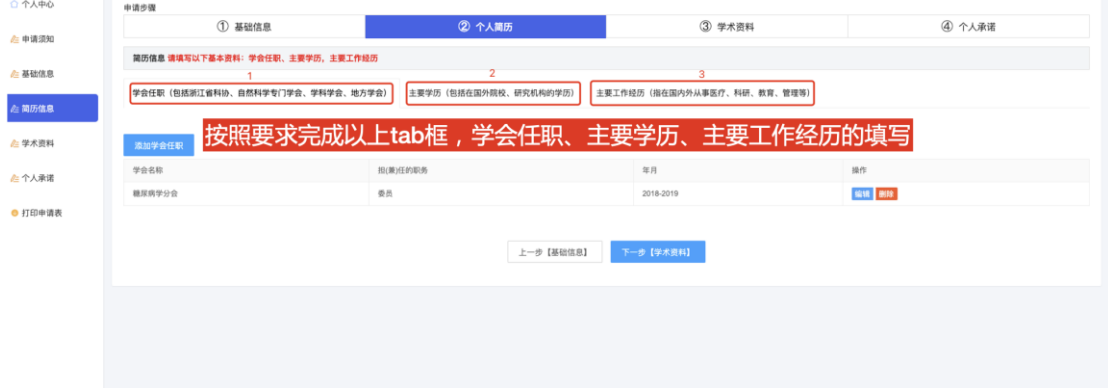

## 九、学术资料

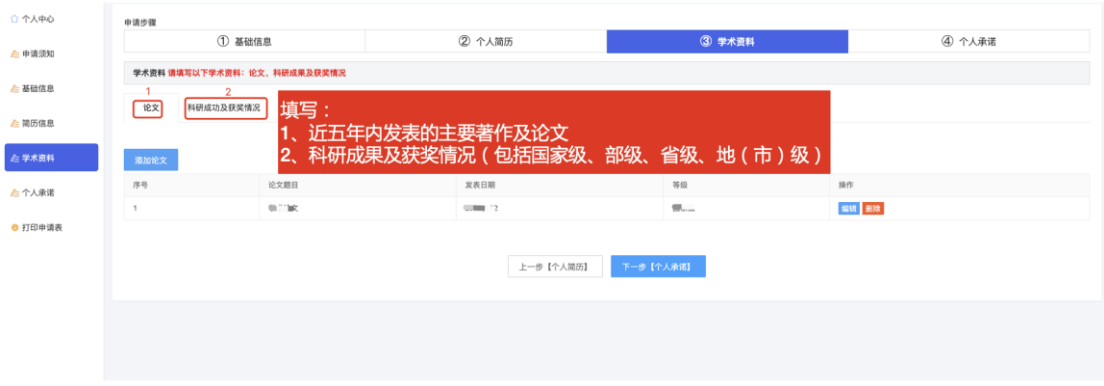

## 十、个人承诺

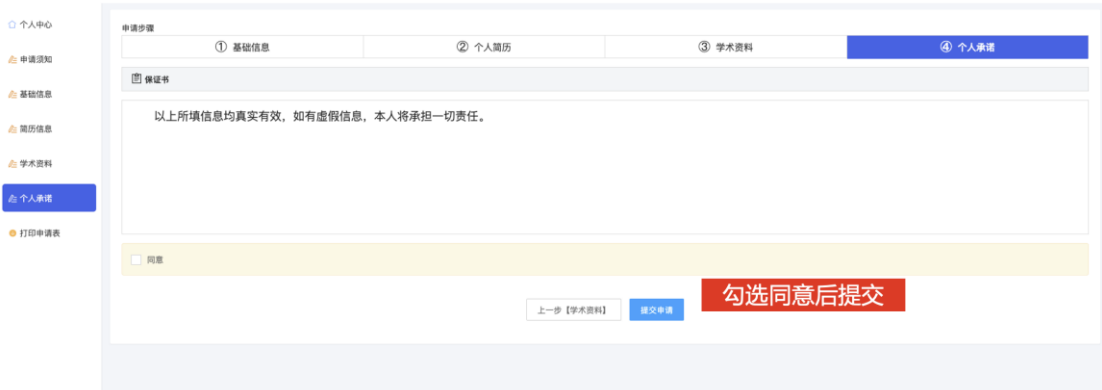

## 十、下载打印申请表

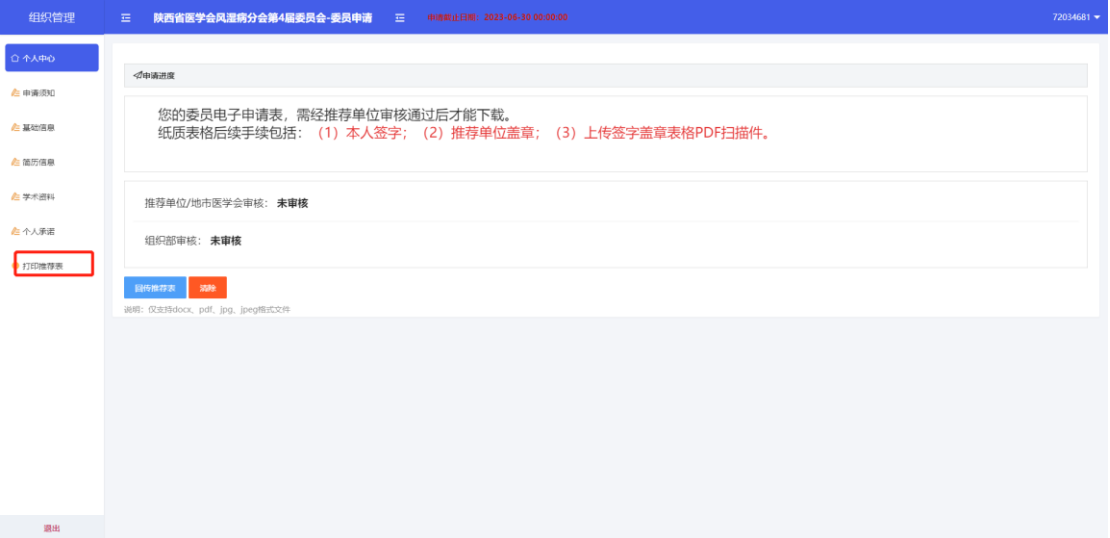